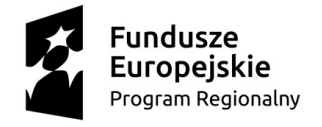

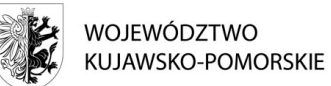

Unia Europejska Europejski Fundusz Rozwoju Regionalnego

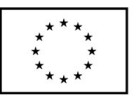

Załącznik 1 do SIWZ

WZP.272.36.2019

## **Instrukcja wypełniania JEDZ**

w postępowaniu o udzielenie zamówienia publicznego pn. **zakup sprzętu komputerowego jego dostarczenie oraz montaż w pomieszczeniach dydaktycznych, w ramach realizacji projektu pn. "Mistrz zawodu w nowoczesnym warsztacie – modernizacja warsztatów kształcenia zawodowego w Specjalnym Ośrodku Szkolno-Wychowawczym nr 1 im. L.Braille'a w Bydgoszczy"** 

Uprzejmie informujemy, że pod adresem https://espd.uzp.gov.pl/ Urząd Zamówień Publicznych udostępnił narzędzie umożliwiające zamawiającym i wykonawcom utworzenie, wypełnienie i ponowne wykorzystanie standardowego formularza Jednolitego Europejskiego Dokumentu Zamówienia (JEDZ/ESPD) w wersji elektronicznej (eESPD).

W celu wypełnienia JEDZ należy:

- 1) Ze strony internetowej https://platformazakupowa.pl/pn/kujawsko.pomorskie pobrać plik jednolity dokument JEDZ będący Załącznikiem 1 do SIWZ i rozpakować go.
- 2) Uruchomić stronę: https://espd.uzp.gov.pl/ Po uruchomieniu strony i wyborze języka polskiego, należy wybrać opcję "Jestem wykonawcą".
- 3) Następnie należy wybrać opcję "zaimportować ESPD", wczytać rozpakowany plik jednolity dokument JEDZ, wybrać kraj "Polska" i postępować dalej zgodnie z instrukcjami (podpowiedziami) w narzędziu.
- 4) JEDZ wraz z ofertą oraz wszelkimi wymaganymi w postepowaniu dokumentami należy przesłać na adres: https://platformazakupowa.pl/pn/kujawsko.pomorskie przed upływem terminu składania ofert, w postaci elektronicznej opatrzonej kwalifikowanym podpisem elektronicznym.